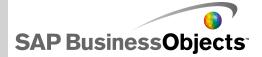

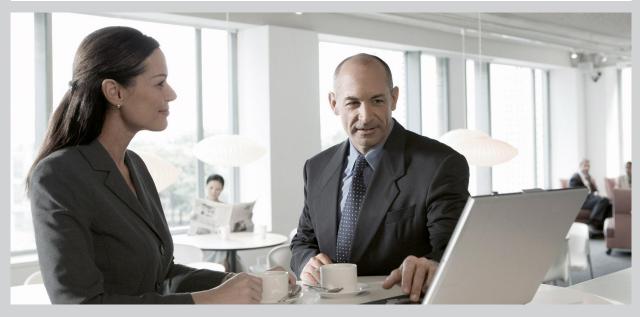

# SAP BusinessObjects Xcelsius 2008 LCDS Installation Guide

SAP BusinessObjects Xcelsius 2008 LCDS Installation Guide

2009-11-18

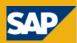

© 2009 SAP AG. All rights reserved SAP, R/3, SAP NetWeaver, Duet, PartnerEdge, Copyright ByDesign, SAP Business ByDesign, and other SAP products and services mentioned herein as well as their respective logos are trademarks or registered trademarks of SAP AG in Germany and other countries. Business Objects and the Business Objects logo, BusinessObjects, Crystal Reports, Crystal Decisions, Web Intelligence, Xcelsius, and other Business Objects products and services mentioned herein as well as their respective logos are trademarks or registered trademarks of Business Objects S.A. in the United States and in other countries. Business Objects is an SAP company.All other product and service names mentioned are the trademarks of their respective companies. Data contained in this document serves informational purposes only. National product specifications may vary. These materials are subject to change without notice. These materials are provided by SAP AG and its affiliated companies ("SAP Group") for informational purposes only, without representation or warranty of any kind, and SAP Group shall not be liable for errors or omissions with respect to the materials. The only warranties for SAP Group products and services are those that are set forth in the express warranty statements accompanying such products and services, if any. Nothing herein should be construed as constituting an additional warranty.

2009-11-18

## Contents

| Chapter 1  | Installing Xcelsius LiveCycle Data Services Gateway5 |
|------------|------------------------------------------------------|
| Appendix A | More Information9                                    |

#### Contents

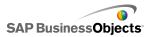

### **Installing Xcelsius LiveCycle Data Services Gateway**

The Xcelsius LiveCycle Data Services (XLCDS) Gateway must be installed and running on an Adobe® LiveCycle® Data Services (LCDS) Server in order to take advantage of the LCDS Connection within Xcelsius.

To install the Xcelsius LiveCycle Data Services Gateway:

1. Ensure that an Adobe LiveCycle Data Services Server is installed and configured.

For more information, please refer to the LiveCycle Data Services Readme on the installation disc, e.g. D:\AddOns\LiveCycle Data Services\Adobe\

- Locate the XLCDS files on the Xcelsius Installation Disc, e.g. D:\AddOns\LiveCycle Data Services\Adobe\.
- Copy the Xcelsius Servlet to the appropriate class folder of the LCDS Server.

classes/xcelsius/servlet/XLCDSServlet.class -> {LCDS}/WEB-INF/classes/xcelsius/servlet/XLCDSServlet.class

4. Copy the XLCDS Destination List to the LCDS Server.

Xcelsius-config.xml -> \${LCDS}/WEB-INF/Xcelsius-config.xml

5. Copy the XLCDS Destination List Schema to the LCDS Server.

Xcelsius-config.xsd -> \${LCDS}/WEB-INF/Xcelsius-config.xsd

 Add a servlet entry and a servlet mapping entry for the new Xcelsius Servlet into the existing LCDS Web Application deployment descriptor file, e.g. \${LCDS}/WEB-INF/web.xml.

```
<servlet>
  <servlet-name>XcelsiusServlet</servlet-name>
  <servlet-class>xcelsius.servlet.XL
CDSServlet</servlet-class>
```

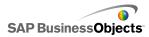

```
<init-param>
    <param-name>configuration.file</param-name>
    <param-value>/WEB-INF/Xcelsius-config.xml</param-
value>
    </init-param>
</servlet>
<servlet-mapping>
    <servlet-name>XcelsiusServlet</servlet-name>
    <url-pattern>/xcelsius/*</url-pattern>
</servlet-mapping>
```

A sample Web Application deployment descriptor file (web.xml) is included with the Installation Disc as a reference.

To configure the Xcelsius LiveCycle Data Services Gateway

1. Create data destinations on your LCDS Server.

For more information, please refer to the LiveCycle Data Services Readme on the installation disc, e.g. D:\AddOns\LiveCycle Data Services\Adobe\

- Open the Xcelsius Destination List on the LCDS Server, e.g. \${LCDS}/WEB-INF/Xcelsius-config.xml
- 3. Create a new "destination" node for each LCDS destination that you want to expose to the LCDSConnection within Xcelsius .
  - Each destination should have an "id" node corresponding to a valid LCDS destination defined in the LCDS Message Service configuration file (messaging-config.xml).
  - Each destination should also describe the available data fields for the destination, including the type of the field as well as how that field should be mapped when bound to an Xcelsius range.
  - The XLCDS Destination List Schema (Xcelsius-config.xsd) defines the exact structure of the XML required.
  - A sample destination node is shown below as a reference:

```
<destination>
   <id>stockFeed</id>
   <description>Real-time stock feed.</description>
   <metadata>
        <field datatype="String" shape="Single"</pre>
```

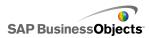

4. Ensure that destinations are started before connecting to them through the Xcelsius LCDS Connection.

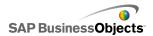

Installing Xcelsius LiveCycle Data Services Gateway

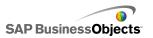

## **More Information**

| Information Resource                    | Location                                                                                                    |
|-----------------------------------------|----------------------------------------------------------------------------------------------------|
| SAP BusinessObjects product information | http://www.sap.com                                                                                                    |
| SAP Help Portal                         | Select <i>http://help.sap.com</i> > SAP BusinessObjects.<br>You can access the most up-to-date documentation cov-<br>ering all SAP BusinessObjects products and their deploy-<br>ment at the SAP Help Portal. You can download PDF<br>versions or installable HTML libraries.<br>Certain guides are stored on the SAP Service Marketplace<br>and are not available from the SAP Help Portal. These<br>guides are listed on the Help Portal accompanied by a<br>link to the SAP Service Marketplace. Customers with a<br>maintenance agreement have an authorized user ID to<br>access this site. To obtain an ID, contact your customer<br>support representative. |

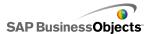

More Information

| Information Resource                                                | Location                                                                                                    |
|---------------------------------------------------------------------|----------------------------------------------------------------------------------------------------|
| SAP Service Marketplace                                             | <ul> <li>http://service.sap.com/bosap-support &gt; Documentation</li> <li>Installation guides: https://service.sap.com/bosap-<br/>instguides</li> <li>Release notes: http://service.sap.com/re<br/>leasenotes</li> <li>The SAP Service Marketplace stores certain installation<br/>guides, upgrade and migration guides, deployment guides,<br/>release notes and Supported Platforms documents. Cus-<br/>tomers with a maintenance agreement have an authorized<br/>user ID to access this site. Contact your customer support<br/>representative to obtain an ID. If you are redirected to the<br/>SAP Service Marketplace from the SAP Help Portal, use<br/>the menu in the navigation pane on the left to locate the<br/>category containing the documentation you want to ac-<br/>cess.</li> </ul> |
| Developer resources                                                 | https://boc.sdn.sap.com/<br>https://www.sdn.sap.com/irj/sdn/businessobjects-sdklibrary                                                                                                    |
| SAP BusinessObjects ar-<br>ticles on the SAP Commu-<br>nity Network | <i>https://www.sdn.sap.com/irj/boc/businessobjects-articles</i><br>These articles were formerly known as technical papers.                                                                                                    |
| Notes                                                               | <i>https://service.sap.com/notes</i><br>These notes were formerly known as Knowledge Base<br>articles.                                                                                                    |
| Forums on the SAP<br>Community Network                              | https://www.sdn.sap.com/irj/scn/forums                                                                                                    |

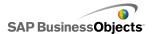

| Information Resource    | Location                                                                                                    |
|-------------------------|----------------------------------------------------------------------------------------------------|
| Training                | <i>http://www.sap.com/services/education</i><br>From traditional classroom learning to targeted e-learning seminars, we can offer a training package to suit your learning needs and preferred learning style.                                                                                                    |
| Online customer support | <i>http://service.sap.com/bosap-support</i><br>The SAP Support Portal contains information about Cus-<br>tomer Support programs and services. It also has links to<br>a wide range of technical information and downloads.<br>Customers with a maintenance agreement have an autho-<br>rized user ID to access this site. To obtain an ID, contact<br>your customer support representative. |
| Consulting              | http://www.sap.com/services/bysubject/businessobjectscon<br>sulting<br>Consultants can accompany you from the initial analysis<br>stage to the delivery of your deployment project. Expertise<br>is available in topics such as relational and multidimension<br>al databases, connectivity, database design tools, and<br>customized embedding technology.                                 |

More Information

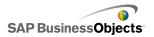